## Caméra numérique pour la faune **EZ45** Manuel en français

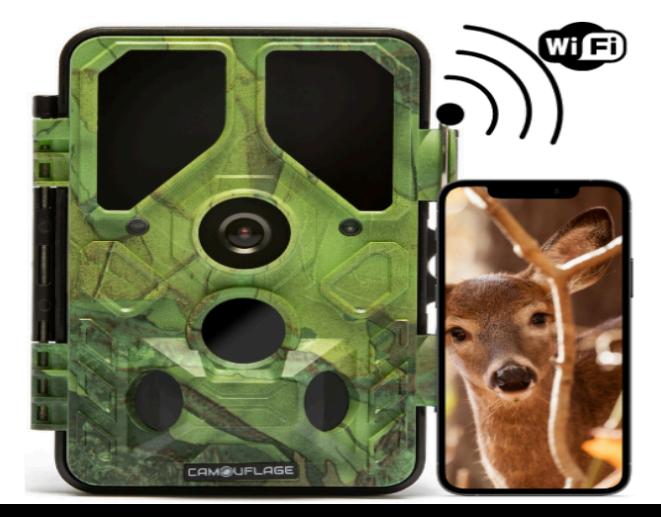

<span id="page-1-0"></span>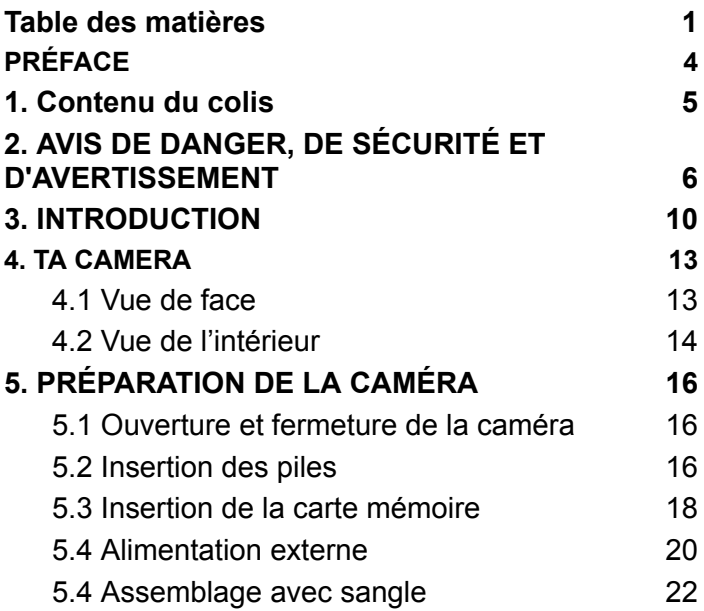

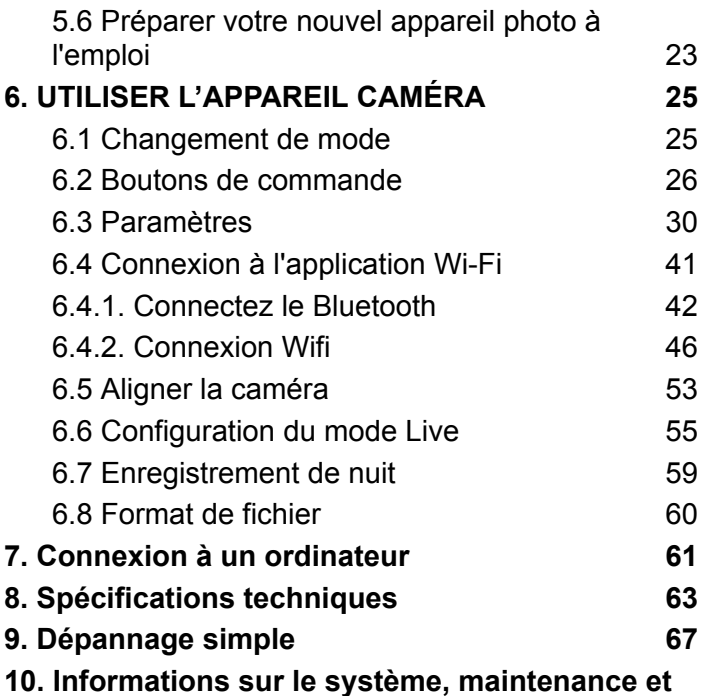

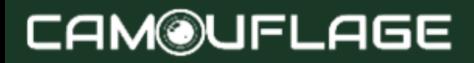

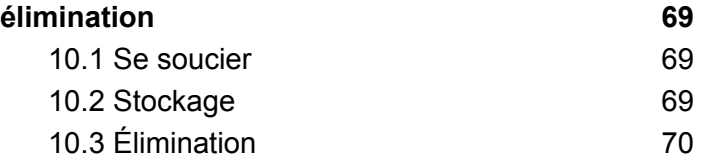

#### **PRÉFACE**

<span id="page-4-0"></span>Merci d'avoir acheté l'appareil photo numérique de camouflage EZ45.

Ce produit est un appareil photo numérique pour enregistrer et observer la faune. Pour rendre notre produit facile à utiliser et avoir une compréhension générale, nous avons créé ce manuel spécialement pour vous. Ce manuel explique comment utiliser systématiquement cet appareil photo. Lisez attentivement ce manuel avant utilisation, afin de maîtriser rapidement et correctement la méthode.

Le contenu de ce manuel est uniquement à titre de référence et utilise les dernières informations disponibles au moment de la rédaction. Les affichages à l'écran, les illustrations, etc. utilisés dans ce manuel servent à une explication plus détaillée et intuitive du fonctionnement de l'appareil photo. En raison des différences dans le développement technologique et les lots de production, ils peuvent différer légèrement de l'appareil photo que vous utilisez réellement.

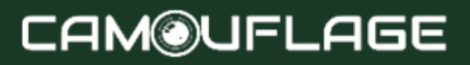

Si vous avez des questions lors de l'utilisation de ce produit, veuillez nous contacter. Nous serons heureux de vous servir.

#### <span id="page-5-0"></span>**1.Contenu du colis**

Déballez soigneusement la caméra et vérifiez que tous les composants suivants sont contenus dans la boîte :

- 1. L'appareil photo numérique camouflage pour la faune
- 2. Sangle de fixation
- 3. Cable USB
- 4. Manuel d'instructions

#### ★ **Note:**

- Retirez le film protecteur de l'objectif de la caméra en tirant sur la languette qui dépasse.
- Prudence! Gardez les films en plastique hors de portée des bébés et des jeunes enfants car il existe un risque d'étouffement.

#### <span id="page-6-0"></span>**2. AVIS DE DANGER, DE SÉCURITÉ ET D'AVERTISSEMENT**

Une mauvaise utilisation de l'appareil photo et des accessoires peut être dangereuse pour vous et les autres et peut endommager l'appareil photo. Nous vous demandons donc de lire les consignes de danger, de sécurité et d'avertissement suivantes et de les respecter strictement.

#### **Utilisation prévue**

● Cet appareil photo est destiné à prendre des photos numériques et des clips vidéo. La caméra est conçue pour un usage privé et ne convient pas à un usage commercial.

**Dangers pour les enfants et les personnes ayant une capacité limitée à utiliser des équipements électroniques**

L'appareil photo, les accessoires et l'emballage ne sont pas des jouets pour enfants. Ceux-ci doivent donc toujours être tenus hors de portée des enfants. Il existe un risque d'électrocution, d'empoisonnement et d'étouffement.

L'appareil photo et les accessoires ne doivent pas être utilisés par des enfants et des personnes aux capacités limitées. La caméra ne peut être utilisée que par des personnes physiquement et mentalement capables de l'utiliser en toute sécurité.

#### **Danger électrique**

- Éteignez l'appareil photo et retirez les piles si un corps étranger ou un liquide est entré dans l'appareil photo. Laissez toutes les pièces sécher complètement. Sinon, il existe un risque d'incendie ou d'électrocution
- Éteignez l'appareil photo et retirez les piles si l'appareil photo est tombé ou si le boîtier a été endommagé. Sinon, il existe un risque d'incendie et d'électrocution.
- La caméra ne doit pas être démontée, modifiée ou réparée. Sinon, il existe un risque d'incendie et d'électrocution.

- Utilisez uniquement un adaptateur secteur (non inclus) avec une tension de sortie de 6 V (vérifiez la plaque signalétique). Sinon, il existe un risque d'incendie ou d'électrocution.
- Coupez l'alimentation en débranchant l'adaptateur secteur de la prise murale.
- Un adaptateur secteur connecté (non inclus) peut continuer à consommer de l'énergie et constitue donc une source de danger.

#### **Dommages causés par la chaleur - risque d'incendie**

- Ne laissez pas l'appareil photo dans des endroits sujets à des augmentations de température importantes (par exemple, une voiture). Le boîtier et les pièces internes pourraient être endommagés, ce qui pourrait provoquer un incendie.
- N'enveloppez pas l'appareil photo et ne le placez pas sur des textiles. Cela peut provoquer une accumulation de chaleur à l'intérieur de la caméra, susceptible de déformer le boîtier et de créer un risque d'incendie.

#### **Blessés et dégâts matériels**

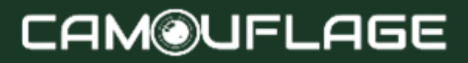

- Placez la caméra uniquement sur une surface solide. Sinon, la caméra pourrait tomber ou basculer, provoquant des dommages ou des blessures.
- N'utilisez pas l'appareil photo lorsque vous courez ou conduisez. Vous pouvez tomber ou provoquer un accident de la route.
- Utilisez uniquement un adaptateur secteur (non fourni) pour la caméra, avec une tension de sortie de 6 V (indiquée sur la plaque signalétique). Nous déclinons toute responsabilité pour les dommages causés par l'utilisation d'un adaptateur secteur incorrect.
- La prise 230V utilisée pour l'adaptateur secteur (non inclus) ne doit pas être recouverte et doit toujours être accessible afin que l'adaptateur secteur puisse être rapidement débranché du secteur en cas de besoin.
- Prévoyez une ventilation adéquate et ne couvrez pas l'adaptateur secteur (non fourni) pour éviter toute surchauffe.
- Placez des sources de flammes nues, telles que des bougies allumées, sur ou à proximité de l'appareil.
- Ne soumettez pas le moniteur LCD à des chocs ou à des pressions. Cela pourrait endommager le verre du moniteur ou provoquer une fuite de liquide de l'intérieur.

-En cas de contact avec les yeux ou la peau, rincer immédiatement à l'eau claire.

- -En cas de contact avec les yeux, consulter immédiatement un médecin.
- Les dommages à l'électronique, au moniteur ou à l'objectif causés par des influences externes telles que des chocs, des chutes ou autres ne sont pas couverts par la garantie. Les réparations pour cela ne sont pas gratuites.
- Ne laissez pas tomber et ne heurtez pas l'appareil photo. Manipulez-le toujours avec précaution, sinon l'appareil photo pourrait être endommagé.

#### <span id="page-10-0"></span>**3. INTRODUCTION**

La Wildlife Camera est une caméra animalière et de surveillance dotée d'un capteur infrarouge à 3 zones. Le capteur peut détecter des changements brusques de température ambiante dans une plage d'évaluation. Les signaux du capteur infrarouge haute sensibilité (PIR, capteur infrarouge passif) allument la caméra et activent le mode image ou vidéo.

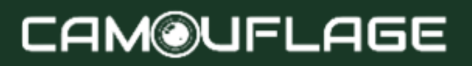

#### **Caractéristiques de la caméra sauvage**:

- Photo de 24 mégapixels et vidéo Full HD de 1296.
- WiFi 2,4-2,5 GHz 802.11 b/g/n haut débit jusqu'à 150 Mbps.
- Bluetooth à fréquence ISM 2,4 GHz.
- Fonction WiFi, vous pouvez prévisualiser, télécharger et supprimer directement les photos et vidéos prises, prendre des photos et des vidéos, modifier les paramètres et afficher la batterie et la capacité de la mémoire via l'application.
- Bluetooth 5.0 basse consommation pour activer le hotspot WiFi.
- La conception unique du capteur offre un grand angle de détection de 120° et améliore le temps de réponse de la caméra.
- Images couleur nettes et claires pendant la journée et images nettes en noir et blanc la nuit.
- Temps de déclenchement incroyablement rapide de 0,3 seconde, pré-démarrage en 0,2 seconde.
- Protégé contre les projections d'eau selon la norme IP66.
- Verrouillable et protégé par mot de passe.

- La date, l'heure, la température, le pourcentage de batterie et la phase de lune peuvent être affichés sur les images.
- Avec la fonction « Nom de la caméra », les emplacements sont marqués sur les photos. Si plusieurs caméras sont utilisées, cette fonctionnalité facilite l'identification des emplacements lors de la visualisation de photos.
- Le fonctionnement est possible à des températures extrêmes de -20 °C à 60 °C.
- Consommation d'énergie extrêmement faible en mode veille et donc durées de fonctionnement extrêmement longues (en mode veille jusqu'à 6 mois avec 8 piles AA).

#### **Zone d'application**

- Piège photographique pour la chasse.
- Observation d'animaux ou d'incidents.
- Caméra de sécurité contrôlée par le mouvement pour la maison, le bureau ou le public.
- Tout contrôle interne et externe, où la preuve d'un manquement doit être apportée.

#### <span id="page-13-0"></span>**4. TA CAMERA**

#### <span id="page-13-1"></span>**4.1 Vue de face**

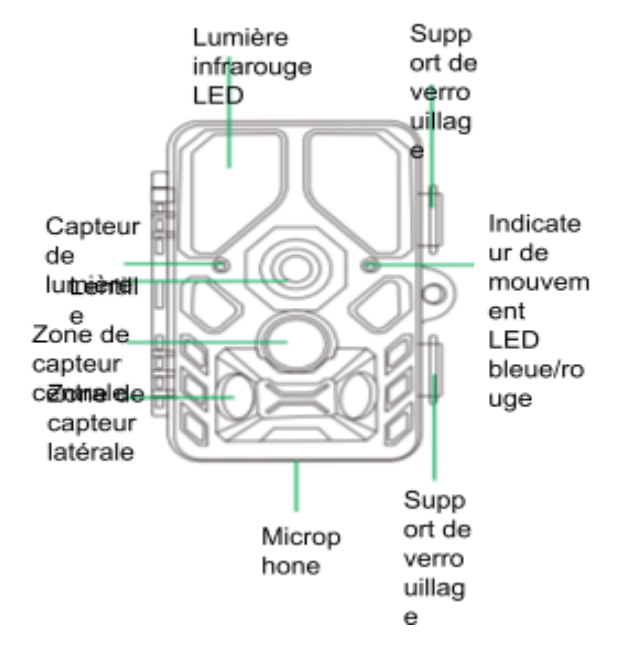

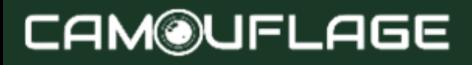

## <span id="page-14-0"></span>**4.2 Vue de l'intérieur**

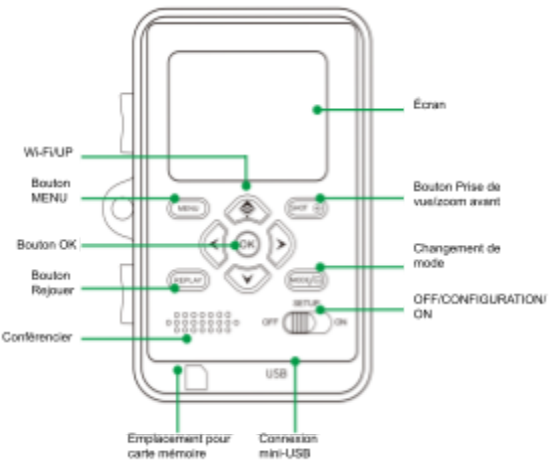

Le moniteur n'est activé qu'en mode CONFIGURATION pour modifier les paramètres du menu ou afficher des photos existantes.

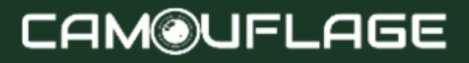

- Une clé mémoire SD ou SDHC doit être insérée dans la fente pour carte mémoire pour stocker des photos.
- L'appareil photo peut être connecté à un ordinateur à l'aide d'une connexion mini-USB (USB 2.0).
- Avec le commutateur de mode, les trois modes de fonctionnement OFF, SETUP et ON peuvent être sélectionnés

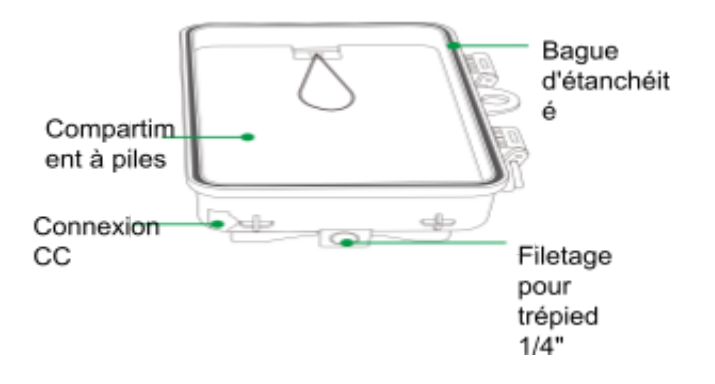

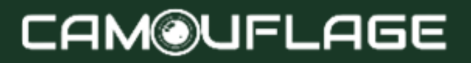

#### <span id="page-16-0"></span>**5. PRÉPARATION DE LA CAMÉRA**

## <span id="page-16-1"></span>**5.1 Ouverture et fermeture de la caméra**

Les boutons de commande, les connexions et les piles sont situés à l'intérieur de la Wildlife Camera.

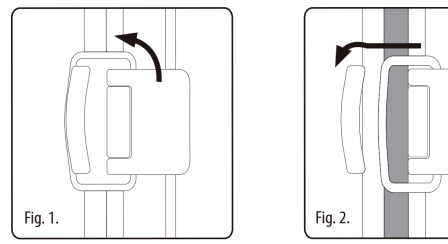

Un cadenas est installé entre les deux supports de verrouillage pour verrouiller solidement la caméra.

## <span id="page-16-2"></span>**5.2 Insertion des piles**

Ouvrez l'appareil photo comme décrit dans la section 5.1 pour insérer les piles. Le compartiment à piles est situé à

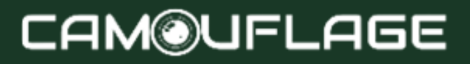

l'arrière droit de l'appareil photo. Ouvrez le couvercle de protection du compartiment à piles en tirant légèrement sur le clip situé sur le dessus avant de soulever le couvercle.

Tout d'abord, retirez toutes les piles installées du compartiment à piles. Insérez 8 piles complètement chargées comme indiqué dans l'image ci-dessous. Lors de l'insertion des piles, faites attention à la position correcte indiquée pour chaque pile dans le compartiment à piles.

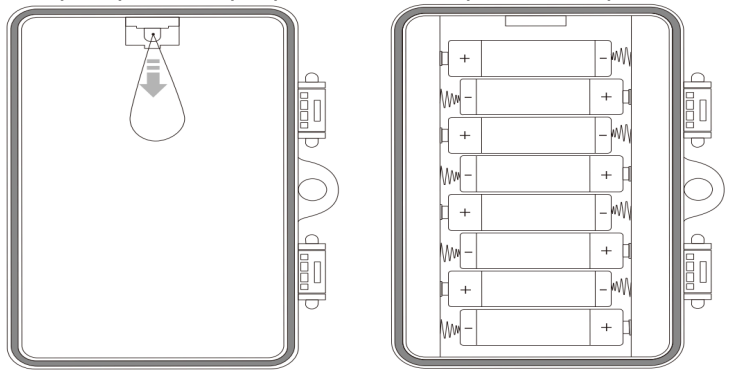

### ★ **Note:**

Nous vous recommandons d'utiliser 8 piles alcalines AA pour garantir le fonctionnement normal de l'appareil photo. **Les piles rechargeables ne sont PAS recommandées !**

## <span id="page-18-0"></span>**5.3 Insertion de la carte mémoire**

Une carte mémoire doit être insérée pour enregistrer des photos et des vidéos.

Insérez une carte mémoire SD/SDHC dans la fente pour carte mémoire avant d'allumer l'appareil photo.

Éteignez la caméra et ouvrez-la comme décrit dans la section 5.1.

Avant d'insérer la carte mémoire, assurez-vous que la protection en écriture sur la carte mémoire n'est pas activée (voir image).

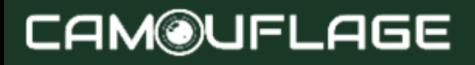

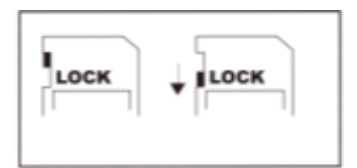

Protection en écriture déverrouill ée

Protection en écriture verrouillée

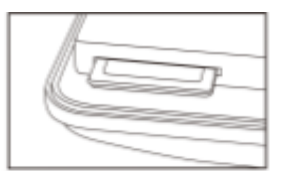

Si l'appareil photo affiche « Carte protégée », retirez la carte mémoire et repositionnez la protection en écriture.

Insérez la carte mémoire comme indiqué dans l'image ci-dessus. Poussez la carte mémoire dans la fente pour carte mémoire jusqu'à ce qu'elle s'enclenche. Pour retirer la carte mémoire, repoussez-la jusqu'à ce qu'elle soit partiellement éjectée.

#### ★ **Note:**

Les cartes mémoire SD/SDHC d'une capacité maximale de 256 Go sont prises en charge.

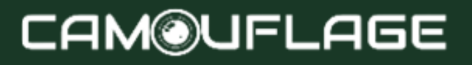

Utilisez une carte mémoire SD/SDHC pour U1 CLASSE 10 ou supérieure.

## <span id="page-20-0"></span>**5.4 Alimentation externe**

La caméra peut fonctionner à l'aide d'une alimentation externe.

Une alimentation 6 V, minimum 2,0 A, est requise avec un connecteur d'un diamètre externe de 3,5 mm et d'un diamètre interne de 1,35 mm (pôle positif interne, pôle négatif externe).

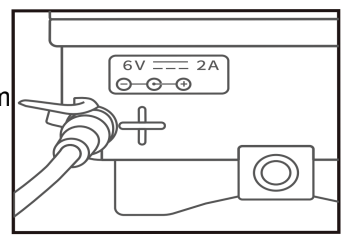

## <span id="page-20-1"></span>**5.4 Assemblage avec sangle**

Utilisez la sangle de montage fournie pour fixer la caméra animalière à un arbre ou à un autre objet. Les images ci-dessous montrent comment fixer la sangle de retenue.

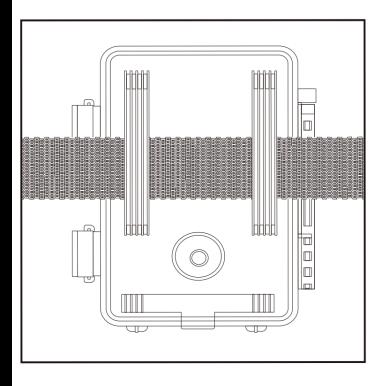

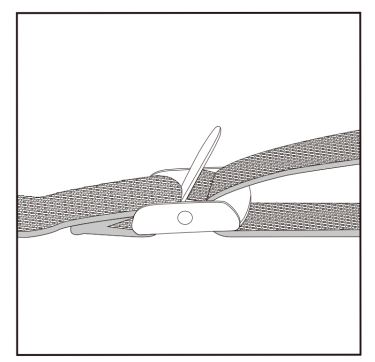

Positionnez la caméra animalière comme vous le souhaitez et tirez fermement sur l'extrémité libre de la sangle de montage jusqu'à ce que la caméra soit fermement fixée.

Pour libérer la sangle de montage, tirez la languette de la sangle de montage.

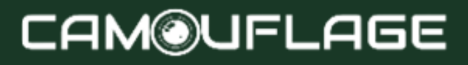

## <span id="page-22-0"></span>**5.6 Préparer votre nouvel appareil photo à l'emploi**

Ouvrez les supports de verrouillage et le couvercle du compartiment à piles - insérez les piles - insérez la carte mémoire - allez dans SETUP - entrez dans le menu système en appuyant sur la touche MENU - sélectionnez la réinitialisation aux paramètres d'usine.

L'alimentation électrique ne doit pas être utilisée pendant un orage. Sinon, il existe un risque d'électrocution.

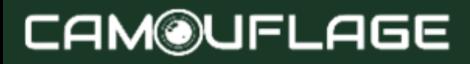

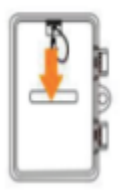

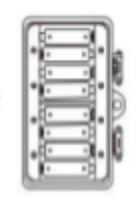

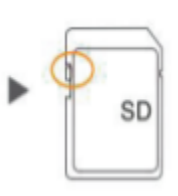

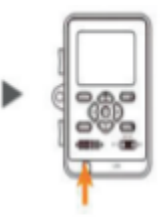

Ouvrez le couvercle de la batterie.

Insérez 8 piles. Modèle de batterie: AA

Assurez-vous que la protection en écriture sur la carte mémoire n'est pas activée.

Insérez une carte mémoire SD/SDHC U1 classe 10 ou supérieure dans la fente pour carte mémoire avant d'allumer l'appareil photo et sélectionnez le mode CONFIGURATION pour ajuster les paramètres.

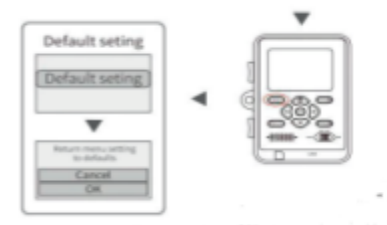

Appuyez sur « MENU » pour accéder au menu des paramètres du système.

#### <span id="page-24-0"></span>**6. UTILISER L'APPAREIL CAMÉRA**

Avant de configurer la caméra pour la surveillance, elle doit être configurée pour l'usage prévu. Un mode de réglage est disponible à cet effet. Dans ce mode, vous pouvez non seulement modifier les paramètres, mais également prendre des photos et des vidéos et afficher les photos existantes.

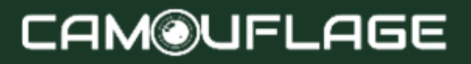

## <span id="page-25-0"></span>**6.1 Changement de mode**

Ouvrez la caméra comme décrit dans la section 5.1. Le commutateur de mode est situé en bas à gauche à l'intérieur. Trois modes de fonctionnement peuvent être sélectionnés :

- Mode OFF : commutateur de mode en position OFF.
- Mode ON : commutateur de mode en position ON (l'écran LCD est éteint).

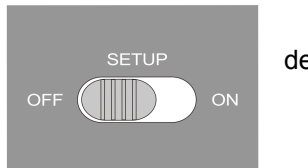

• Mode SETUP : commutateur de mode en position SETUP (l'écran LCD est allumé).

## <span id="page-25-1"></span>**6.2 Boutons de commande**

Réglez le commutateur de mode sur SETUP et la caméra et le moniteur s'allumeront. À l'aide des boutons de commande, diverses fonctions peuvent désormais être activées et les paramètres peuvent être modifiés. Les boutons de commande suivants sont prévus à cet effet sur l'écran :

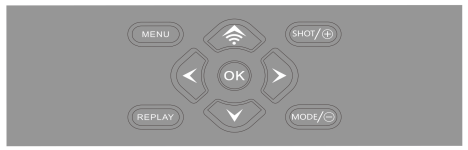

#### **Fonctions des boutons de commande en mode veille**

Les boutons de commande sont décrits ci-dessous en mode enregistrement avec le menu non activé.

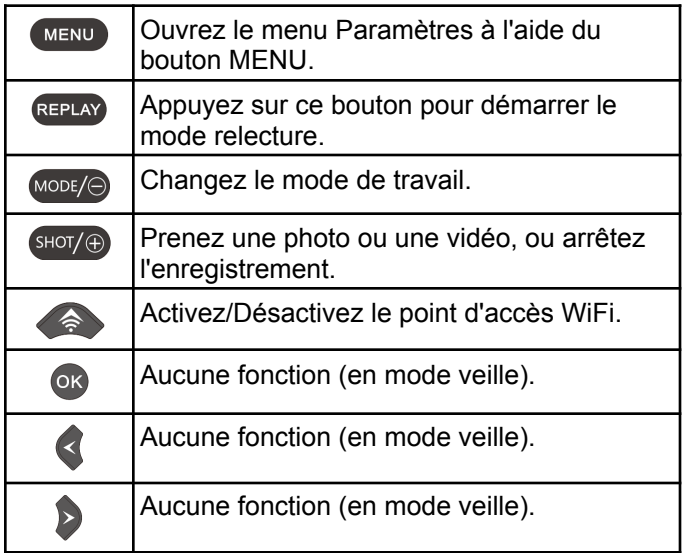

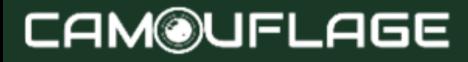

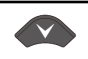

Aucune fonction (en mode veille).

**Fonctions des boutons de commande en mode replay** Ce qui suit décrit les boutons de commande en mode Replay avec le menu non activé.

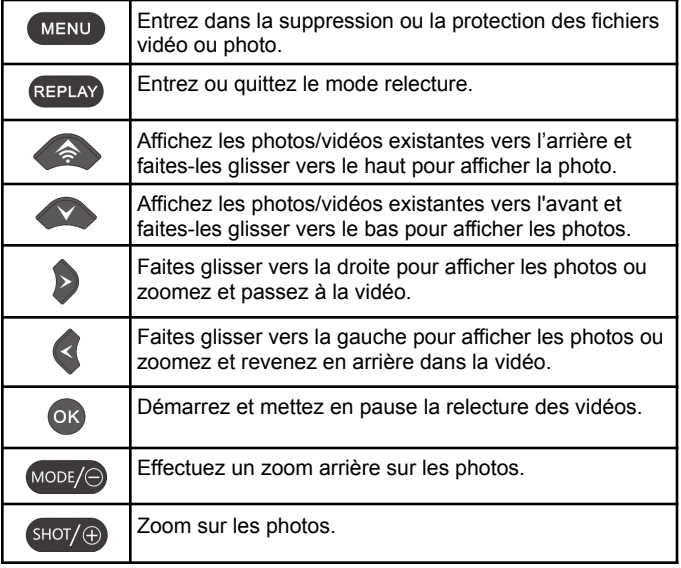

#### **Fonctions des boutons de commande dans le réglage MENU**

Ci-dessous, les boutons de commande sont décrits en mode replay avec un menu activé (mode Enregistrement et Replay).

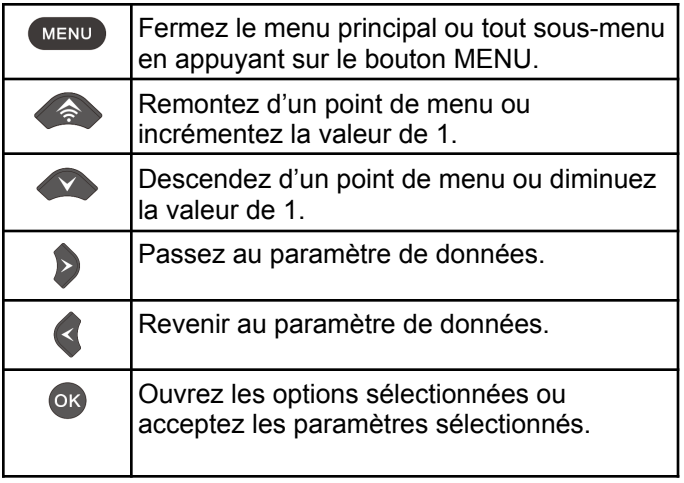

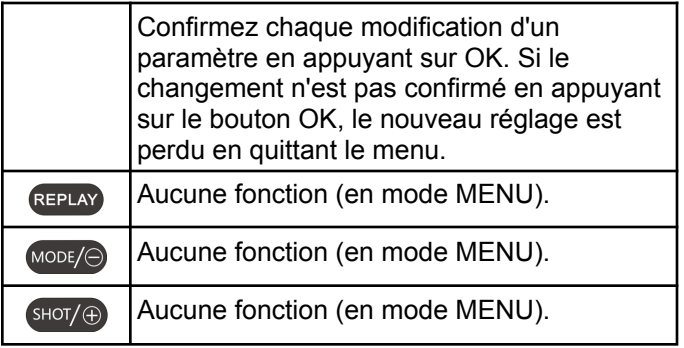

## <span id="page-29-0"></span>**6.3 Paramètres**

Avant d'utiliser la Wildlife Camera, modifiez les paramètres selon vos besoins. Faites glisser le commutateur de mode de la caméra sur la position SETUP pour démarrer le mode de configuration. En mode Photo ou Vidéo, appuyez sur le bouton MENU pour appeler le menu. Toutes les options de menu pour la caméra et les valeurs de réglage possibles pour le mode d'enregistrement sont répertoriées ci-dessous. Le réglage standard est toujours mis en évidence en gras.

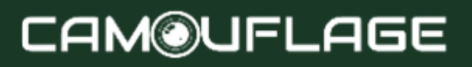

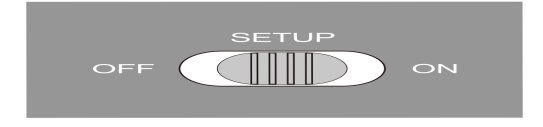

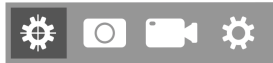

● **Mode : Photo**, Vidéo, Photo + Vidéo Sélectionnez si des photos ou des vidéos doivent être prises lorsqu'un mouvement est détecté. En mode « Photo + Vidéo », l'appareil photo prend d'abord un nombre défini de photos avant d'enregistrer une vidéo.

#### ● **Intervalle PIR** :

30 secondes par défaut, en option de 5 secondes à 60 minutes.

Sélectionnez la période de configuration la plus courte pendant laquelle la caméra doit attendre avant de réagir aux déclenchements successifs du capteur principal après la première détection d'un animal. La caméra n'enregistre aucune image ou vidéo pendant l'intervalle sélectionné.

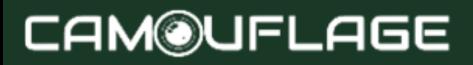

Cela évite que la carte mémoire ne soit remplie de photos inutiles.

#### ★ **Note:**

L'intervalle de temps est court, la fréquence de prise de vue de l'appareil photo serait élevée et la consommation de piles serait élevée. Cela affecterait les jours d'utilisation des batteries. Si c'était tout le contraire et que l'intervalle de temps était long, la consommation de piles serait moindre pour garantir une utilisation de longue durée.

#### ● **Sensibilité PIR** : élevée/**moyenne**/faible

#### ● **Accéléré : Désactivé**/Activé

Lorsque « activé » a été sélectionné, la caméra prend automatiquement des photos/vidéos dans l'intervalle de temps sélectionné, que le capteur PIR ait détecté ou non un mouvement. Ceci est utile pour observer des animaux à sang froid, par ex. serpents ou plantes qui s'ouvrent, etc. Dès que le réglage « Marche » a été confirmé en appuyant sur la touche **OK**, vous pouvez saisir l'intervalle

de temps après lequel les photos/vidéos doivent être prises.

#### ★ **Note:**

Dans ce mode, la fonction PIR cesserait de fonctionner et l'appareil photo prendrait des photos/vidéos dans l'intervalle de temps défini.

#### ● **LED IR : Auto**/Économie/Arrêt

Réglez la luminosité des LED infrarouges.

#### ● **Prise de vue nocturne à faible chauve-souris : pas de LED IR**/pas d'arrêt

Pas de LED IR : la caméra prend des photos et des vidéos sans ouvrir les LED IR la nuit lorsque la batterie est assez faible.

Pas d'arrêt : l'appareil photo ne prend pas de photos ni de vidéos la nuit lorsque la batterie est assez faible.

#### ● **Période de surveillance : Off**/On

Réglez la minuterie sur « On » si la caméra ne doit être active que pendant un certain temps.

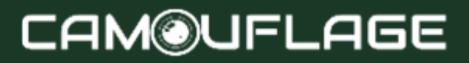

Une fois "On" confirmé avec le bouton OK, l'heure de début et de fin peut être réglée.

Si l'heure de début est, par exemple, fixée à 18h35. et l'heure de fin à 8h25, la caméra sera opérationnelle à partir de 18h35 du jour en cours jusqu'à 8h25 du lendemain. La caméra ne se déclenchera pas et ne prendra aucune photo ni vidéo en dehors de cette période.

#### ● **Configuration PIR latérale** : Off/**On**

Les deux zones latérales du capteur PIR offrent un large angle de détection et détectent davantage de déclencheurs potentiels.

Parfois, vous souhaitez seulement observer un certain point.

Trop de déclenchements non pertinents provenant des zones de capteur latérales en dehors de ce point allument et éteignent continuellement l'appareil photo, affectant considérablement la durée de vie de la batterie. Dans certaines situations, il peut être difficile d'enlever les branches gênantes ou d'éviter la lumière du soleil. Dans ces situations, vous pouvez désactiver les zones de capteurs latéraux.

## **₩OD**

● **Taille de l'image** : 24M (6544x3680), 20M (5888x3312), 16M (5376x3024), 12M (4608x2592), 8M (3840x2160), **5M (2960x1664)**, 3M (2400x1344), 2M (1920x1088).

Sélectionnez la résolution souhaitée pour les photos. Nous recommandons la résolution 5M. Une résolution plus élevée produit une qualité photo légèrement meilleure, mais entraîne des fichiers plus volumineux nécessitant plus d'espace sur la carte mémoire. Les résolutions 24M, 20M, 16M, 12M et 8M sont générées par interpolation, ce qui peut également affecter la qualité.

● **Numéro d'image : 1P**, 2P, 3P, 4P, 5P, 6P, 7P, 8P, 9P, 10P.

Sélectionnez le nombre de photos à prendre successivement lors du déclenchement de l'appareil photo en mode Photo. Veuillez également respecter le paramètre Intervalle !

● **Vitesse d'obturation** : 1/15, 1/20, **1/30**

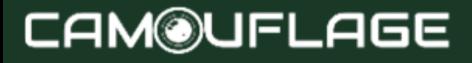

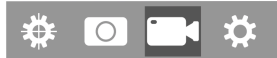

● **Résolution** : 1296P (1728x1296, 30fps), **1080P (1920x1080, 30fps)**, 720P (1280x720, 30fps), 480 (848x480, 30fps), 360 (640x360,30fps).

Sélectionnez la résolution vidéo requise.

Une résolution plus élevée produit des vidéos de meilleure qualité mais entraîne des fichiers plus volumineux nécessitant plus d'espace sur la carte mémoire.

● **Durée de la vidéo : 10 secondes par défaut**, 5 secondes en option ~ 180 secondes

Spécifiez la durée d'un enregistrement vidéo lorsque la caméra se déclenche automatiquement. La période d'enregistrement des vidéos n'est pas limitée en mode **SETUP.** 

● **Enregistrer l'audio** : Désactivé/**Activé**

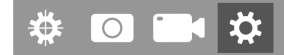

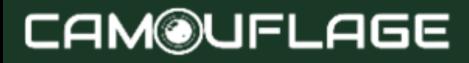

Langue : Sélectionnez la langue du menu souhaitée

Les langues suivantes sont disponibles : **anglais**, allemand, français, espagnol, chinois, néerlandais, etc.

#### ● **Paramètre par défaut (réinitialisation d'usine) : Annuler**/OK

Appuyez sur « OK » pour réinitialiser les paramètres de l'appareil photo aux valeurs par défaut et confirmez la sélection en appuyant sur le bouton OK.

#### ● **Format : Annuler**/OK

Tous les fichiers sont supprimés en formatant la carte mémoire. Appuyez sur le bouton OK et confirmez le formatage en sélectionnant « OK ».

Nous vous recommandons de formater la carte mémoire si elle a déjà été utilisée sur d'autres appareils ou s'il s'agit d'une nouvelle carte.

Attention : assurez-vous que les fichiers encore nécessaires ont été sauvegardés avant le formatage !

Date/Heure : définir la date et l'heure

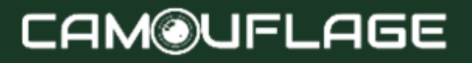

#### ● **Format de l'heure** : 12 heures/**24 heures**

#### **● Tampon dateur : activé**/désactivé

Sélectionnez « ON » pour imprimer la date, l'heure, la température, le pourcentage de batterie et la phase de lune sur chaque photo ou vidéo. Sinon, sélectionnez « Désactivé ».

**● Bip sonore : marche**/arrêt

● **Nom de la caméra** : CAM WIFI\*\*\*\*

Vous pouvez utiliser une combinaison de 10 chiffres et 26 lettres pour documenter l'emplacement des photos et des vidéos. Lorsque vous utilisez plusieurs caméras, cela facilite l'identification de l'emplacement lors de la visualisation de photos et de vidéos.

● **Paramètre de mot de passe : Désactivé**/Activé Après avoir sélectionné « Activé », saisissez un mot de passe à quatre chiffres pour protéger votre caméra contre tout accès non autorisé.

Ce mot de passe doit être saisi à chaque fois que la caméra est allumée en mode SETUP avant de pouvoir utiliser la caméra.

#### ★ **Note:**

Si vous avez oublié votre mot de passe, veuillez déverrouiller la caméra avec le mot de passe « OPEN ».

- **Bluetooth** : Désactivé/**Activé**
- **SSID Wi-Fi** : CAMÉRA WIFI 4K\*\*\*\*

Vous pouvez utiliser une combinaison de 10 chiffres et 26 lettres pour documenter l'emplacement des photos et des vidéos. Lorsque vous utilisez plusieurs caméras, cela facilite l'identification de l'emplacement lors de la visualisation de photos et de vidéos.

- **Mot de passe WIFI** : 12345678 par défaut
- **Arrêt automatique du Wi-Fi : 1 minute**, 2 minutes, 3 minutes

Si la caméra allume le point d'accès WiFi, mais que le téléphone ne se connecte pas correctement au point

d'accès WiFi dans le délai sélectionné, le point d'accès WiFi se déconnectera automatiquement et la caméra reviendra en mode CONFIGURATION ou en mode ON.

#### ● **Mise hors tension automatique : 3 min**/5 min/10 min/arrêt

S'il n'y a aucune opération pendant la durée sélectionnée, l'appareil photo s'éteindra automatiquement en mode CONFIGURATION.

● **Rétroéclairage** : **1 minute**, 3 minutes, 5 minutes, éteint

Le moniteur LCD s'éteindra automatiquement après le temps défini.

- **Version** : Vous pouvez vérifier la version du logiciel.
- **● Mise à jour du micrologiciel Mcu**
- En mode replay, les options Supprimer et protéger sont disponibles dans le menu.

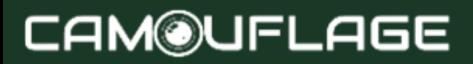

- **Supprimer** : sélectionnez l'option "Supprimer" pour supprimer une ou toutes les photos et vidéos de la carte mémoire, libérant ainsi de l'espace de stockage pour de nouvelles photos et vidéos.
- **Supprimer tout** : sélectionnez l'option « Tout » pour supprimer toutes les photos et vidéos de votre carte mémoire. Pour confirmer la suppression de toutes vos photos et vidéos, sélectionnez Oui » et appuyez sur le bouton OK. Sélectionnez « Non » pour interrompre l'opération de suppression.
- **Supprimer le courant** : en utilisant cette option, vous pouvez supprimer des photos et des vidéos individuelles. Après avoir sélectionné l'option en appuyant sur le bouton OK, la photo et la vidéo à supprimer s'affichent. Confirmez la suppression en sélectionnant « Oui » et confirmez la sélection en appuyant sur le bouton OK. Pour terminer le processus de suppression, sélectionnez « Non » et confirmez en appuyant sur OK.

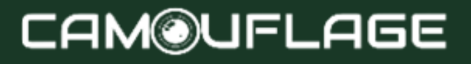

Protéger : verrouiller le courant/déverrouiller le courant/verrouiller tout/déverrouiller tout.

## <span id="page-41-0"></span>**6.4 Connexion à l'application Wi-Fi**

Avant d'utiliser la fonction WiFi, veuillez installer l'application APP sur le smartphone. Veuillez télécharger et installer l'application en scannant les codes QR à l'intérieur du compartiment de la batterie (à l'intérieur de votre caméra sauvage).

## <span id="page-41-1"></span>**6.4.1. Connectez le Bluetooth**

Faites glisser le commutateur de mode de la caméra sur la position TEST ou ON, puis allumez le téléphone mobile, cliquez/ouvrez l'application et entrez l'ÉTAPE 1 comme indiqué dans la figure suivante.

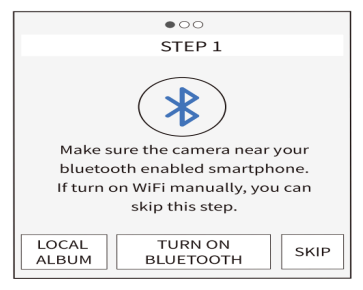

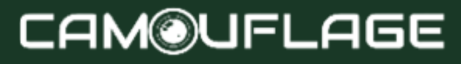

- 1. Cliquez pour accéder à « ALBUM LOCAL », les utilisateurs peuvent visualiser, partager et modifier les photos ou vidéos qu'ils ont téléchargées auparavant.
- 2. Cliquez sur « ACTIVER LE BLUETOOTH » et activez le Bluetooth en fonction de l'invite de l'application. L'APP entrera dans « ÉTAPE 2 » et recherchera automatiquement les appareils Bluetooth par elle-même, comme le montre la figure ci-dessous :

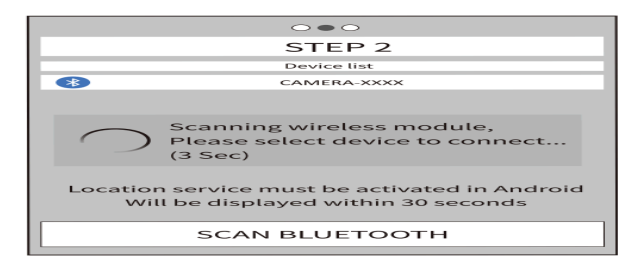

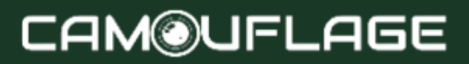

3. Les appareils Bluetooth recherchés seront affichés par permutation sous la « liste des appareils », comme indiqué ci-dessous :

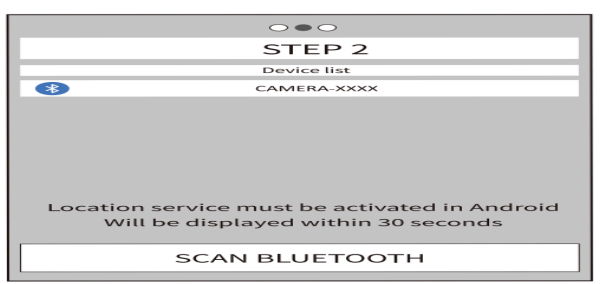

4. Cliquez sur le périphérique Bluetooth approprié, l'application se connectera à la caméra Bluetooth. Le téléphone mobile affichera la fenêtre « Connexion en cours...\*\*\* veuillez patienter... ». Après une connexion réussie, l'APP entrerait dans le « STEP3 », puis le Bluetooth de la caméra correspondrait avec succès au Bluetooth du téléphone mobile.

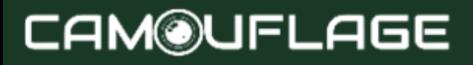

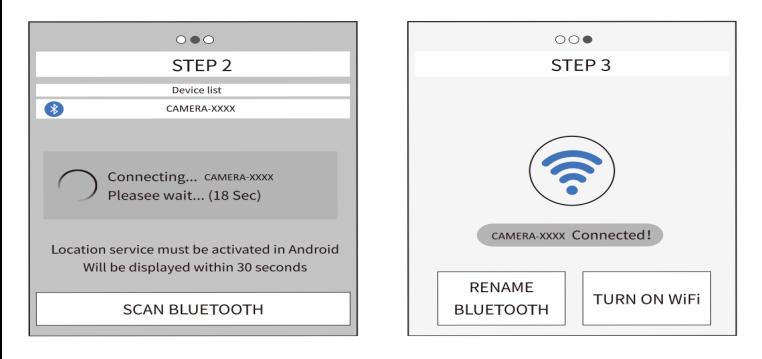

★ **Note**:

En mode CONFIGURATION, l'utilisateur peut se connecter directement à l'application lorsqu'il ne souhaite pas utiliser la fonction Bluetooth, il suffit d'appuyer directement sur le  $\hat{\bullet}$  bouton de la caméra pour ouvrir le point d'accès WiFi. Et appuyez sur « Skip » dans l'application pour accéder à l'interface WiFi.

## <span id="page-45-0"></span>**6.4.2. Connexion Wifi**

Lorsque la connexion Bluetooth est réussie, l'application entre dans « ÉTAPE 3 » comme indiqué dans le schéma ci-dessous.

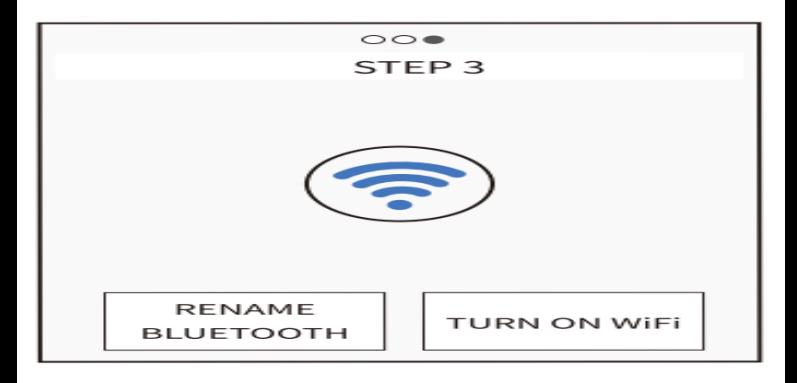

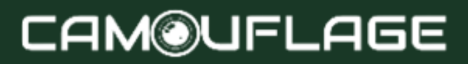

1. Cliquez sur « RENOMMER BLUETOOTH », l'utilisateur peut modifier le nom du périphérique Bluetooth en fonction de ses propres besoins, après la modification, cliquez sur le bouton « OK » et enregistrez-le. Voir les détails dans le diagramme ci-dessous :

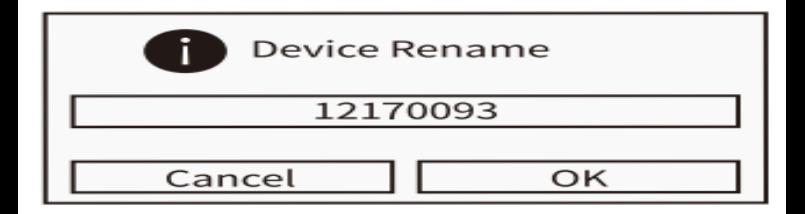

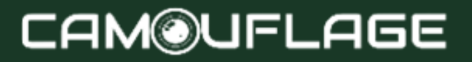

2. Cliquez sur « ACTIVER le WiFi », après un compte à rebours de 5 secondes, l'interface passera à l'interface « PARAMÈTRE WiFi », les détails sont présentés dans le diagramme ci-dessous :

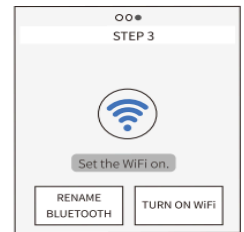

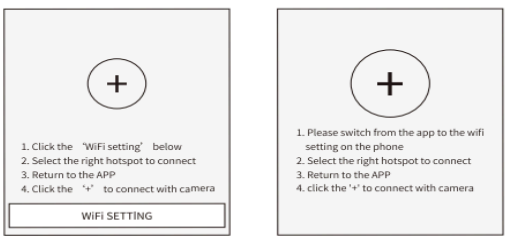

Android

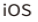

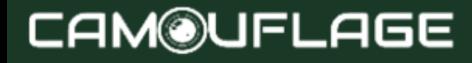

Lorsque la caméra reçoit la commande d'activer le WiFi, le point d'accès sera activé comme indiqué ci-dessous.

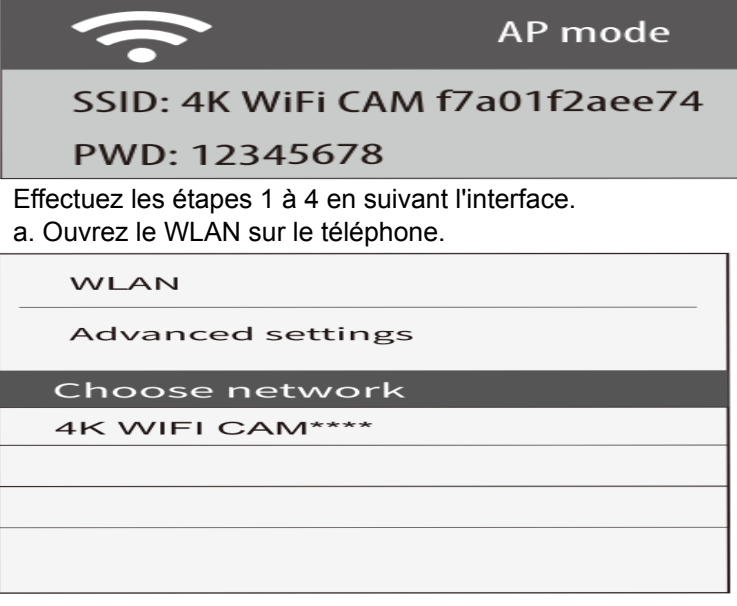

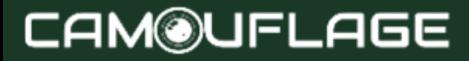

b. Connectez-vous avec le bon point d'accès WiFi, le mot

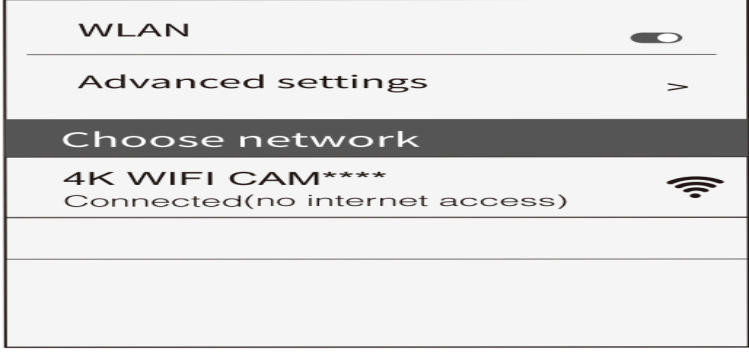

de passe initial est 12345678.

Après une connexion réussie, l'interface s'affiche dans la

## WiFi Connected Mac: d8c7714fffc9 Press UP to Disconnect

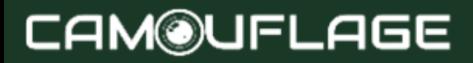

caméra comme indiqué ci-dessous :

c. Revenez à l'APP après la connexion WiFi réussie, puis l'APP se connectera automatiquement à la caméra ou cliquera sur «+» pour se connecter manuellement.

Lorsque l'application et la caméra se connectent avec succès, l'interface est la suivante :

## <span id="page-50-0"></span>**6.5 Aligner la caméra**

Le mode Test est avantageux pour déterminer le meilleur angle de détection et la meilleure portée possibles du capteur de mouvement. Pour cela, fixez la caméra à env. 1 à 2 m de hauteur par rapport à un arbre et alignez la caméra dans la direction souhaitée.

Déplacez-vous lentement d'un côté à l'autre de la zone observée. Déplacez-vous parallèlement à la caméra. Essayez différents angles et distances.

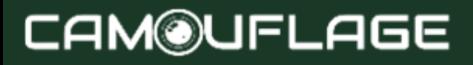

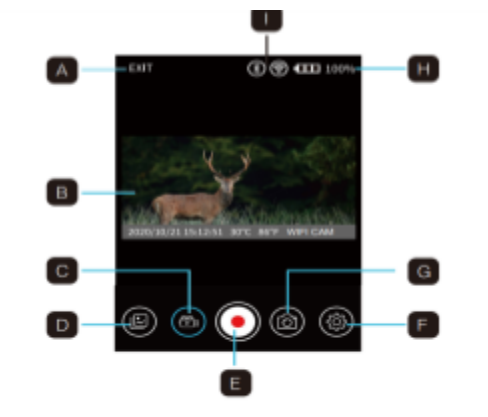

- A. Quittez l'application
- B. Image en direct
- C. Mode vidéo
- D. Revoir une photo ou une vidéo
- E. Bouton de relâchement
- F. Paramètres
- G. Mode photo
- H. Niveau de batterie de
	- la caméra de
	- chasse
- I. Wi-Fi et Bluetooth

La LED bleue à l'avant de la caméra indique que

vous avez été détecté par une zone de capteur latérale.

La LED rouge située à l'avant de la caméra indique que vous avez été détecté par une zone de capteur centrale.

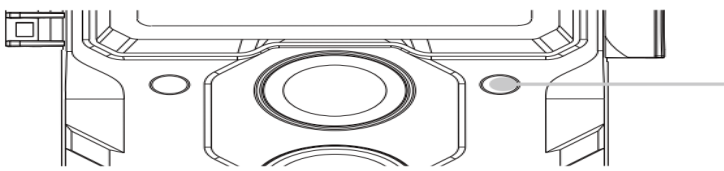

De cette façon, vous pouvez déterminer la meilleure position pour aligner la caméra.

La LED ne s'allume en mode SETUP que dès qu'un des capteurs a détecté un mouvement. Les LED ne s'allument pas en mode Live.

Pour éviter des signaux incorrects et des photos inutiles, nous vous recommandons de ne pas utiliser l'appareil photo dans des endroits ensoleillés et de vérifier qu'aucune branche ne se trouve dans la zone active du capteur. L'alignement optimal se fait dans la direction Nord

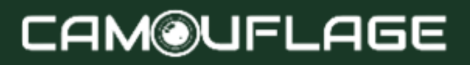

ou Sud. La portée de détection des capteurs est d'env. 120°.

Vérifiez également que la caméra est réglée à la bonne hauteur par rapport au point à observer. Si nécessaire, pointez la caméra vers le bas pour un alignement optimal.

## ★ **Note**:

La Wildlife Camera correspond à la classe de protection IP 66. La caméra est protégée contre la poussière et les projections d'eau et peut donc être utilisée dans toutes les conditions météorologiques.

## <span id="page-53-0"></span>**6.6 Configuration du mode Live**

L'application standard de la Wildlife Camera est le mode Live. Dans ce mode, les photos sont soit déclenchées par des capteurs de mouvement,

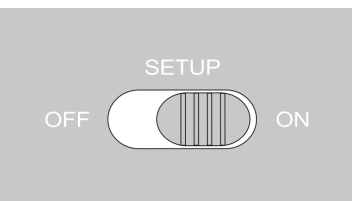

soit à intervalles selon le paramètre respectif.

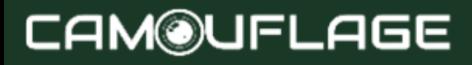

Pour configurer le mode Live, passez le commutateur de mode en position ON.

La LED d'état rouge clignote pendant env. 5 secondes après quoi l'appareil photo fonctionne automatiquement et passe en mode veille.

Dès que des animaux sauvages ou d'autres objets entrent directement dans la zone de détection de la zone centrale du capteur, la caméra commence à enregistrer des photos et des vidéos.

Lorsque des animaux sauvages entrent dans la zone de détection des capteurs latéraux, ceux-ci détectent le mouvement et activent la caméra. Dès que les animaux sauvages s'approchent de la zone de détection de la zone centrale du capteur, la caméra commence à prendre des photos/vidéos.

Lorsqu'un mouvement a été détecté par les capteurs latéraux, aucun autre mouvement n'est détecté pendant cinq minutes, la caméra revient en mode veille.

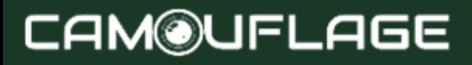

#### **Avantages des capteurs PIR (Capteurs Infrarouges Passifs)**

Pour économiser la batterie, une caméra infrarouge est normalement en mode veille dans lequel seul le capteur principal est actif. Dès que la zone centrale du capteur détecte des animaux sauvages, l'appareil photo s'allume et commence à prendre des photos.

Le temps entre l'activation et le début du tir est appelé temps de déclenchement.

Toutefois, lorsque des animaux sauvages passent rapidement devant l'appareil photo, il est possible que la photo ne montre que la partie arrière du corps, voire rien du tout.

La Wildlife Camera résout ce problème grâce à la conception unique de la zone latérale du capteur PIR. La combinaison des deux zones de capteur latérales et de la zone de capteur centrale produit un angle d'induction de 120°, dépassant de loin l'angle d'un capteur individuel.

Lorsque des animaux sauvages franchissent pour la première fois la plage de détection de la zone latérale du capteur PIR, la caméra est activée et est prête à commencer la prise de vue après 0,3 seconde.

Lorsque l'animal sauvage entre ensuite lentement dans la zone de détection du capteur central, la caméra commence à filmer et enregistre ainsi tout le corps de l'animal. Ce processus prend environ. 0,2 seconde. Lorsque l'animal sauvage se trouve uniquement dans la zone de détection des zones de détection latérales, le système est conçu comme suit pour empêcher l'alimentation permanente de la caméra :

Lorsque l'animal sauvage n'entre pas dans la zone de détection de la zone centrale du capteur et ne déclenche donc pas le capteur, la caméra revient en mode veille après 5 minutes.

Lorsque des incidents déclencheurs se produisent deux fois de suite uniquement dans la plage de détection de la

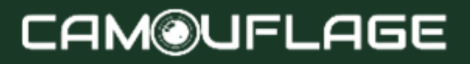

zone de capteur latérale, la caméra n'est pas activée par la zone de capteur latérale mais uniquement par la zone de capteur centrale. Plus tard, lorsque l'animal sauvage entre enfin dans la zone de détection de la zone centrale du capteur et ne se déplace pas rapidement, la photo (basée sur le temps de réaction standard d'une seconde) capturera probablement le corps entier de l'animal.

## <span id="page-57-0"></span>**6.7 Enregistrement de nuit**

Pendant l'enregistrement de nuit, les LED infrarouges

(LED IR) situées à

l'avant de la caméra

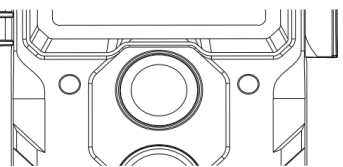

animalière fournissent la lumière nécessaire pour prendre des photos. La caméra animalière utilise des LED IR à longue longueur d'onde pour réduire la lumière rouge au minimum.

Le nombre de LED IR fourni génère un angle de déviation élevé permettant ainsi un enregistrement nocturne à une distance de 3 à 20 m, sans surexposer l'objet. Toutefois, les objets réfléchissants peuvent également provoquer une surexposition dans cette plage (par exemple les panneaux de signalisation).

Veuillez noter que l'enregistrement de nuit à l'aide de LED IR produit des images en noir et blanc.

## <span id="page-58-0"></span>**6.8 Format de fichier**

La Wildlife Camera stocke les photos et les vidéos sur la carte mémoire dans le dossier « \DCIM\ MOVIE&PHOTO ».

Les photos reçoivent un nom de fichier avec l'extension « JPG » (Exemple : « IM\_00001.JPG ») et les vidéos reçoivent l'extension « .MP4 » (Exemple : « VD\_00002.MP4 »).

En mode SETUP et OFF, utilisez le câble USB fourni pour transférer des fichiers sur l'ordinateur. Vous pouvez

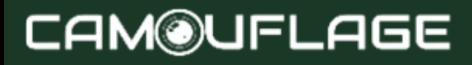

également insérer la carte mémoire dans un lecteur de carte sur l'ordinateur.

Le fichier vidéo peut être lu avec la plupart des programmes standards, tels que Windows Media Player, QuickTime, etc.

#### **7. Connexion à un ordinateur**

<span id="page-59-0"></span>La Wildlife Camera peut être connectée à un ordinateur à l'aide des câbles USB fournis pour afficher des photos/vidéos existantes.

#### **Configuration requise**

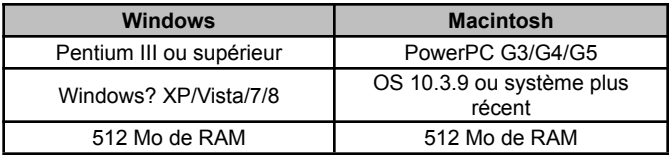

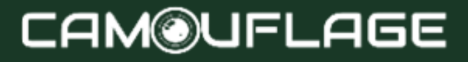

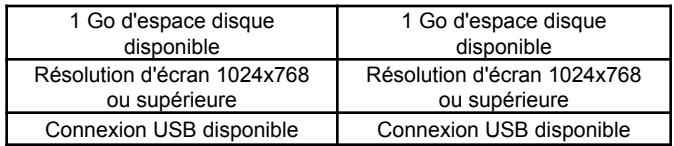

1. Connectez l'appareil photo à votre ordinateur à l'aide du câble USB. 2. L'appareil photo s'allume automatiquement en mode USB, quelle que

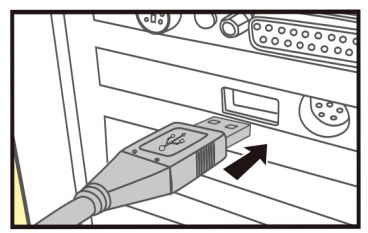

soit la sélection effectuée sur le commutateur de mode.

3. La caméra s'installe sur l'ordinateur comme lecteur supplémentaire sous le nom de « Périphérique de stockage amovible ».

4. Double-cliquez sur l'appareil pour détecter le dossier « DCIM ».

5. Les photos et vidéos se trouvent dans les sous-dossiers du dossier « DCIM ».

6. Vous pouvez copier ou déplacer des fichiers photo et vidéo sur l'ordinateur. Vous pouvez également insérer la carte mémoire dans un lecteur de carte sur l'ordinateur.

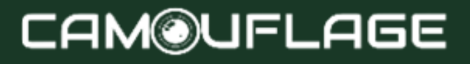

#### ★ **Note:**

Les ordinateurs Mac affichent un lecteur « Inconnu » sur le bureau. Lorsque vous cliquez sur ce lecteur, le programme « iPhoto » est automatiquement démarré.

#### <span id="page-61-0"></span>**8. Spécifications techniques**

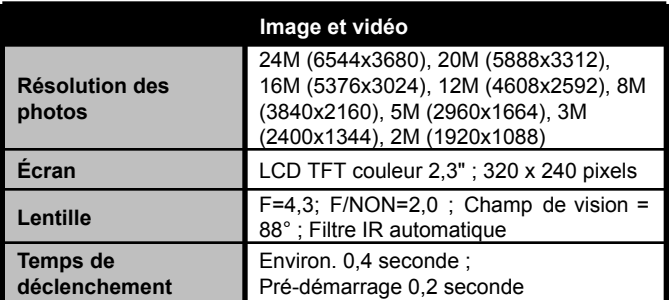

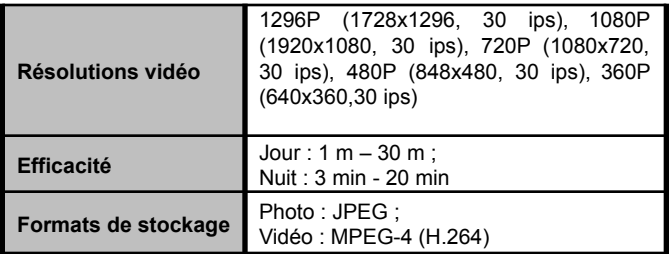

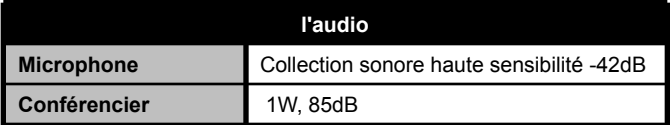

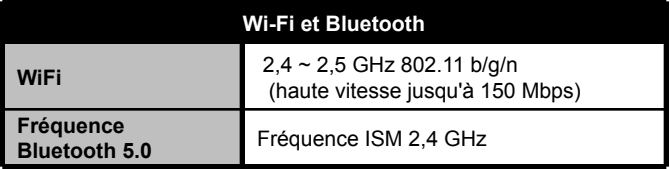

**Déclencher l'alarme**

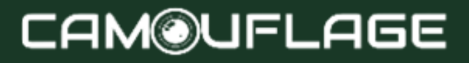

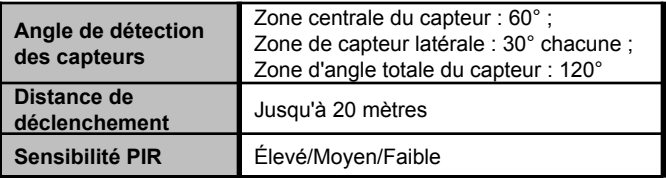

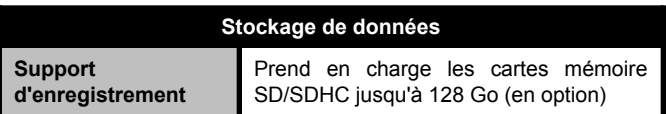

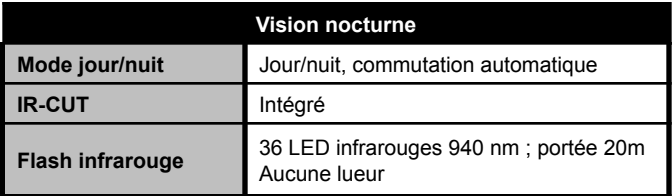

#### **APPLICATION**

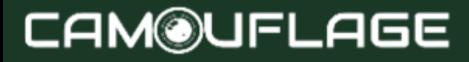

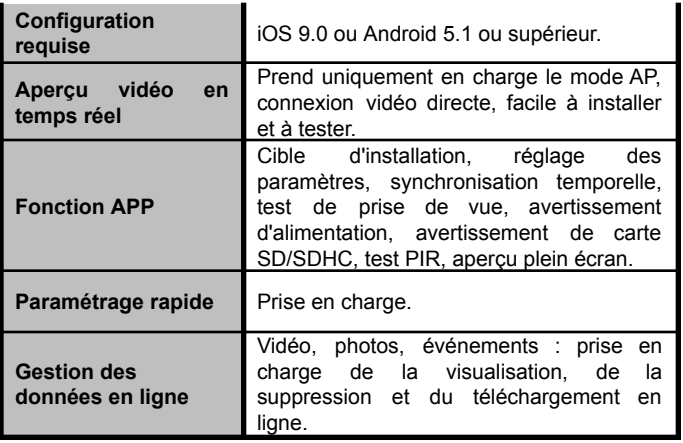

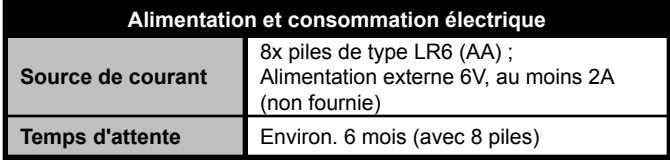

**Autres**

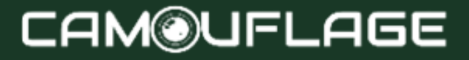

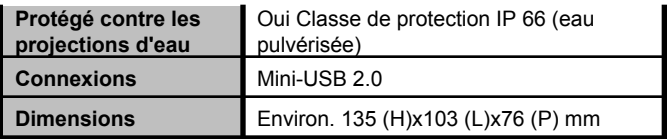

#### ★ **Note:**

La conception et les spécifications techniques sont susceptibles de changer.

<span id="page-65-0"></span>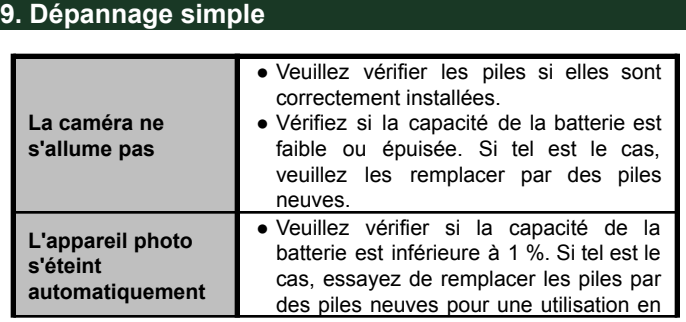

# **CAM@UFLAGE**

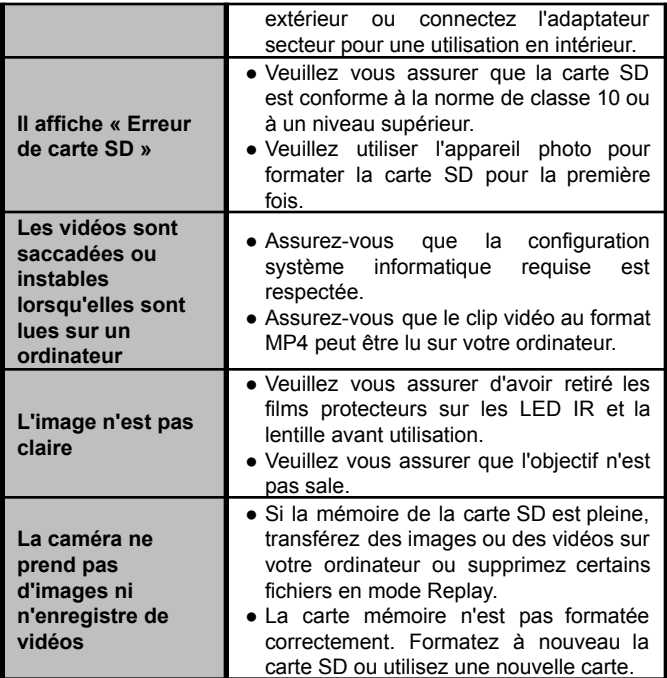

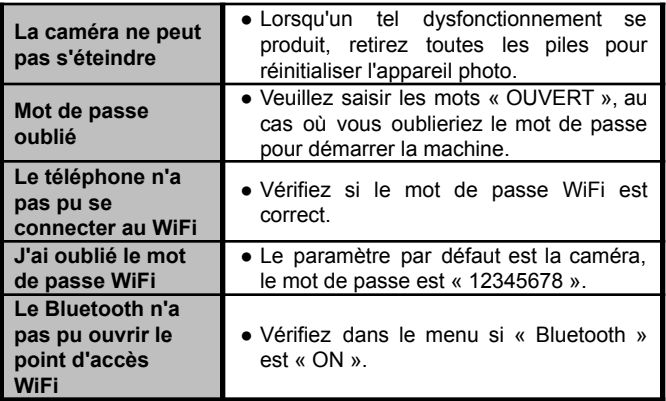

#### <span id="page-67-0"></span>**10. Informations sur le système, maintenance et élimination**

- Microsoft® et Windows® sont des marques commerciales de Microsoft Corporation déposées aux États-Unis.
- Pentium® est une marque déposée d'Intel Corporation. Macintosh est une marque commerciale d'Apple Computer Inc.
- SDTM est une marque commerciale.

## <span id="page-68-0"></span>**10.1 Se soucier**

N'utilisez pas de nettoyants corrosifs, tels que de l'alcool à brûler, des diluants, etc. pour nettoyer le boîtier de la caméra et les accessoires fournis. Si nécessaire, nettoyez les composants du système avec un chiffon doux et sec.

## <span id="page-68-1"></span>**10.2 Stockage**

Retirez toujours la batterie du boîtier si l'appareil photo n'est pas utilisé pendant un certain temps et rangez-la séparément. Au quotidien et sur de longues périodes, les batteries peuvent être conservées dans un endroit sec, hors de portée des enfants.

## <span id="page-68-2"></span>**10.3 Élimination**

Pour l'élimination, séparez les emballages en différents types et éliminez-les conformément aux réglementations environnementales dans les conteneurs de collecte fournis. Les piles et accumulateurs ne doivent pas être jetés avec les ordures ménagères. Les consommateurs sont tenus par la loi de rapporter les piles usagées aux points de collecte communaux ou aux revendeurs vendant

des piles. Les accumulateurs et les batteries contiennent donc le symbole ci-contre.

Élimination correcte du produit :

Le symbole ci-contre indique que les équipements électriques et électroniques ne peuvent pas être jetés avec les ordures ménagères dans l'UE. Veuillez utiliser les points de retour et de collecte de votre municipalité ou contacter le revendeur auprès duquel vous avez acheté le produit. Cela évite les effets potentiellement nocifs sur l'environnement et la santé résultant d'une élimination incorrecte. Pour plus d'informations, contactez le service concerné de votre pays local

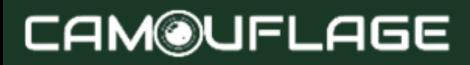

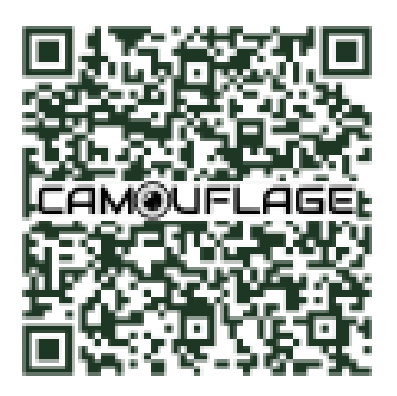

Scannez le code QR et accédez à notre environnement en ligne, où vous trouverez toutes les vidéos pédagogiques et les outils pour votre appareil photo.

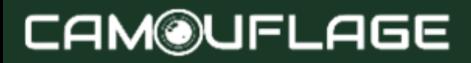